# StarTechcom

Hard-to-find made easy®

## **Panneau Hub USB 3.0 4 Ports pour Baie Avant 3.5" - Noir**

### 35BAYUSB3S4

DE: Bedienungsanleitung - de.startech.com FR: Guide de l'utilisateur - fr.startech.com ES: Guía del usuario - es.startech.com IT: Guida per l'uso - it.startech.com NL: Gebruiksaanwijzing - nl.startech.com PT: Guia do usuário - pt.startech.com

### **Vue Avant**

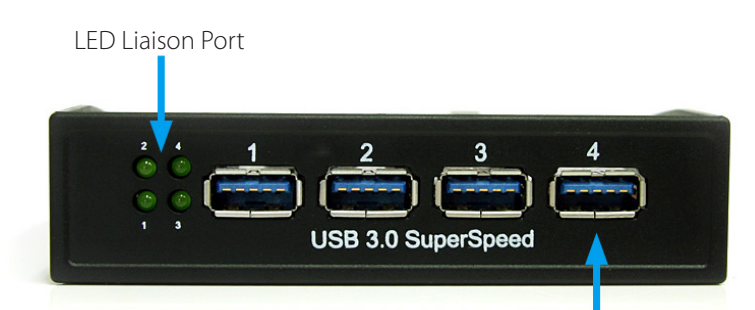

# **Contenu de l'Emballage**

- 1 x Hub USB 3.0 Panneau Avant 3.5"
- 1 x Câble USB 3.0
- • 1 x Kit de Vis de Montage
- • 1 x Manuel d'Instruction

# **Configuration Requise**

- • Ouverture de baie avant 3.5"disponible sur le boîtier de l'ordinateur
- • Connecteur d'Alimentation SATA 15 broches disponible sur l'alimentation
- Port USB 3.0 type A interne ou externe disponible

# **Installation**

**ATTENTION !** Les pièces informatiques peuvent être gravement endommagées par l'électricité statique. Assurez-vous que vous êtes correctement mis à la terre avant d'ouvrir le boîtier de l'ordinateur. StarTech.com vous recommande de porter un bracelet anti-statique lors de l'installation de toute composante informatique. Si un bracelet anti-statique n'est pas disponible, déchargez-vous de toute accumulation d'électricité statique en touchant une grande surface métallique mise à la terre (comme le boîtier de l'ordinateur) pendant plusieurs secondes.

- 1. Éteignez votre ordinateur et les périphériques connectés à l'ordinateur (ex : imprimantes, disques durs externes, etc.). Débranchez le câble d'alimentation à l'arrière de l'alimentation de l'ordinateur et débranchez tous les périphériques.
- 2. Retirez le capot du boîtier de l'ordinateur. Consultez la documentation de votre système informatique pour plus de détails.
- 3. Retirez le support recouvrant une ouverture de baie avant 3.5". Consultez la documentation de votre système informatique pour plus de détails.
- 4. Faites glisser le panneau 35BAYUSB3S4 dans la baie 3,5" et replacez le boîtier de l'ordinateur.
- 5. Branchez un connecteur d'alimentation SATA à partir de l'alimentation de l'ordinateur jusqu'au 35BAYUSB3S4.

**Vue Arrière**

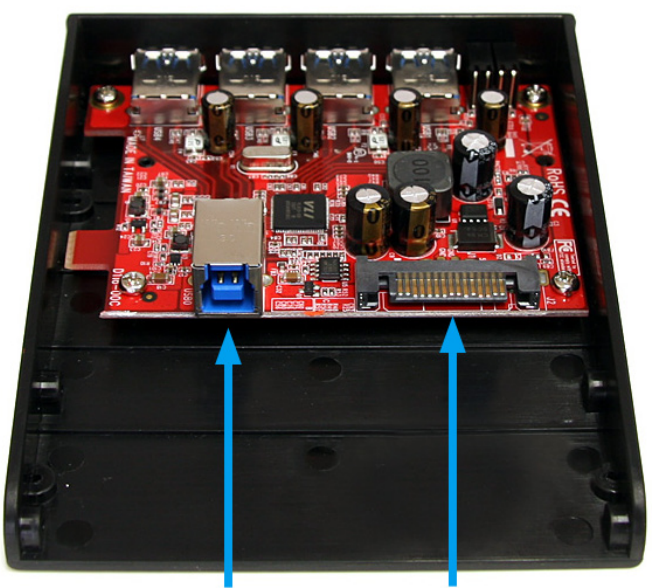

Connecteur USB 3.0 type B (hôte)

Connecteur Alimentation SATA

- 6. Branchez le câble USB 3.0 du 35BAYUSB3S4 jusqu'à un connecteur USB 3.0 disponible. Si aucun port interne n'est disponible, vous devrez peut-être faire passer le câble à l'extérieur du boîtier et utiliser un port externe.
- 7. Replacez le capot sur le boîtier de l'ordinateur.
- 8. Insérez le câble d'alimentation dans la prise d'alimentation et rebranchez tous les autres connecteurs retirés à l'étape 1.

\*Le produit actuel peut varier des photos Connecteur USB 3.0 type A

# StarTechcom

## Hard-to-find made easy®

# **Spécifications**

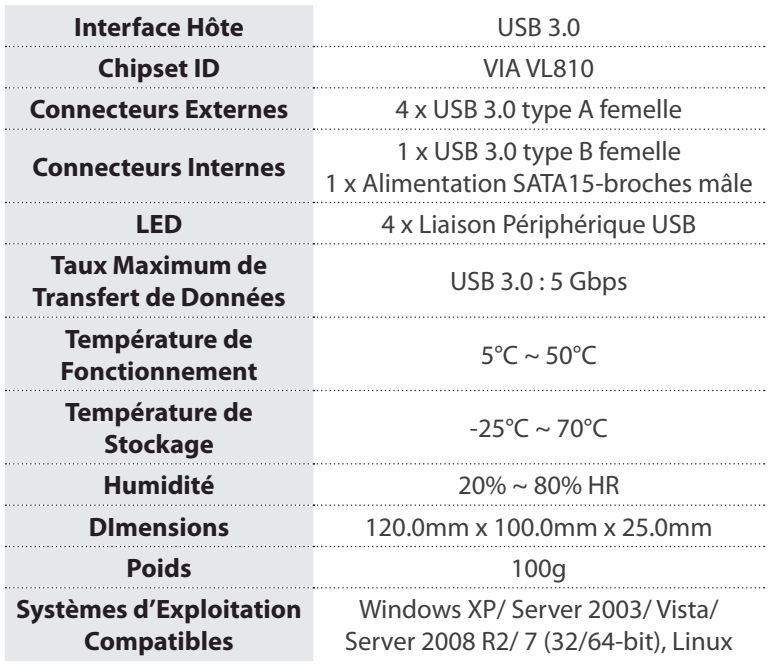

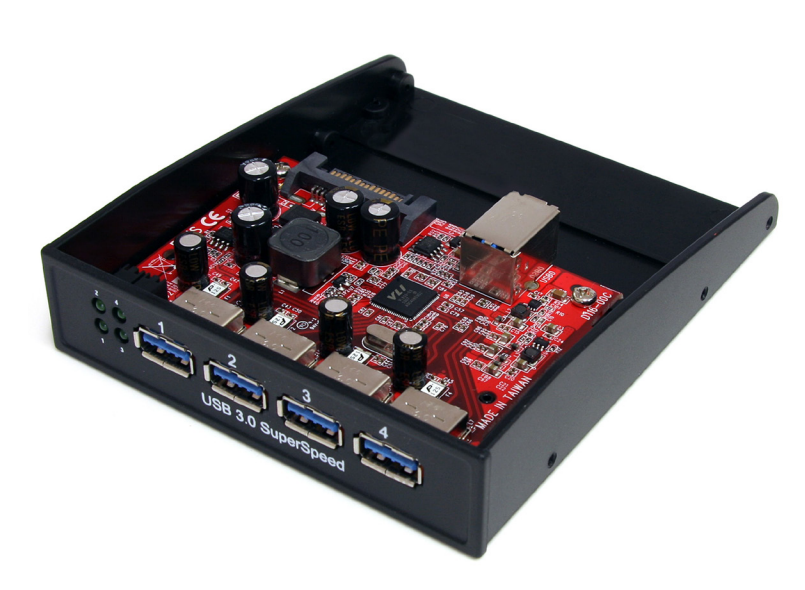

### **Déclaration de conformité FCC**

Cet équipement a été testé et déclaré conforme en tant que dispositif numérique de classe B, conformément à la section 15 des règles FCC. Ces limites sont conçues pour fournir une protection raisonnable contre les interférences nuisibles dans une installation résidentielle. Cet équipement génère, utilise et peut émettre des fréquences radio et, s'il n'est pas installé et utilisé conformément aux instructions, il peut causer des interférences nuisibles aux communications radio. Cependant, il n'existe aucune garantie que des interférences ne se produiront pas dans une installation de type particulier. Si cet équipement provoque des interférences nuisibles à la réception de la radio ou de la télévision, pouvant être vérifié en mettant l'équipement hors tension, l'utilisateur est encouragé à essayer de corriger l'interférence par une ou plusieurs des mesures suivant

- Réorienter ou déplacer l'antenne de réception.
- Augmenter la distance entre l'équipement et le récepteur.
- Branchez l'appareil dans une prise d'un circuit électrique différent de celui auquel le récepteur est connecté.
- Consulter votre revendeur ou un technicien radio / TV pour de l'aide.

### **Utilisation des Marques, Marques Déposées, et d'Autres Dénominations et Symboles Protégés**

Ce manuel peut faire référence à des marques, marques déposées, et d'autres dénominations et symboles protégés de sociétés tierces non liés en aucune facon à StarTech.com. Ces références sont à titre indicatif seulement et ne constituent pas une approbation d'un produit ou service par StarTech.com, ou un endossement du/des produit(s) auquel ce manuel s'applique par la société tierce en question. Indépendamment de toute reconnaissance directe dans le corps de manuel, StarTech.com reconnaît que toutes les marques, marques déposées, marques de service, et autres symboles et/ou dénominations protégées contenus dans ce manuel et les documents connexes sont la propriété de leurs détenteurs respectifs.

### **Support Technique**

La durée de vie des supports techniques StarTech.com est une partie intégrante de notre engagement pour fournir des solutions de pointe. Si vous avez besoin d'aide avec votre produit, visitez www.startech.com/ support et accédez à notre gamme complète d'outils en ligne, de documentation et de téléchargements.

### **Informations sur la Garantie**

Ce produit est couvert par une garantie de deux ans.

En outre, StarTech.com garantit ses produits contre les défauts de matériaux et de fabrication pour les périodes indiquées, suivant la date initiale d'achat. Pendant cette période, les produits peuvent être retournés pour réparation ou remplacement par des produits équivalents, à notre jugement. La garantie couvre les pièces et la main d'œuvre seulement. StarTech.com ne garantit pas ses produits contre tout défaut ou dommage résultant d'une mauvaise utilisation, abus, modification ou l'usure normale.

### **Limitation de responsabilité**

En aucun cas la responsabilité de StarTech.com Ltd et StarTech.com USA LLP (ou leurs dirigeants, administrateurs, employés ou mandataires) ne pourra être engagée pour des dommages (directs ou indirects, spéciaux, punitifs, consécutifs ou non), perte de profits, perte d'exploitation, ou toute perte pécuniaire, résultant de ou lié à l'utilisation du produit dépassant le prix réel payé pour le produit. Certains états ne permettent pas l'exclusion ou la limitation des dommages fortuits ou consécutifs. Si ces lois s'appliquent, les limitations ou exclusions contenues dans cette déclaration ne peuvent pas s'appliquer à vous.